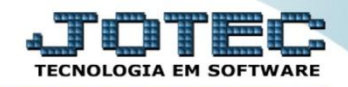

## **COMPOSIÇÃO DE PREÇO DE VENDA INDUSTRIAL ETCOICPPV**

 *Explicação: Nas empresas que necessitam compor valor de venda mediante aos custos de entradas, custo de produção, fretes, impostos entre outros, o sistema permite a inserção do tipo de composição referente ao valor, e calcular o preço de venda. Também será utilizado no recálculo dos preços de vendas.*

## $\begin{array}{|c|c|c|c|c|}\hline \multicolumn{1}{|c|}{\mathbf{L}} & \multicolumn{1}{|c|}{\mathbf{R}} \\ \hline \multicolumn{1}{|c|}{\mathbf{L}} & \multicolumn{1}{|c|}{\mathbf{L}} & \multicolumn{1}{|c|}{\mathbf{R}} \\ \hline \multicolumn{1}{|c|}{\mathbf{L}} & \multicolumn{1}{|c|}{\mathbf{L}} & \multicolumn{1}{|c|}{\mathbf{R}} \\ \hline \multicolumn{1}{|c|}{\mathbf{L}} & \multicolumn{1}{|c|}{\mathbf{L}} & \multicolumn{1}{|c|}{\$ Menu Geral - JOTEC - 0000093.00 - 1106 - Mozilla Firefox e sistema.iotec.com.br8078/cgi-bin/itgeseus.er Suporte Eletrônico Sistemas Acesso Rápido 2 Faturamento Serviços CRM - SAC Telemarketing **Faturamento Contas a Receber**  $E$ .<br>Gera duplicatas CRM - SAC じょうしょう しょうしょう しょうしょう Gera c. corrente vendedor **Telemarketing** Conta corrente vendedor  $F_{\rm{p1}}$ **EDI Mala Direta** PDV Estoque EDI<br>Mala Direta Empresa Atualiza vendedor no cliente PDV Avaliação de pendência Estoque Compras<br>ELPR Contabilidade Compras **ELPR** Produção Gerenc. de Auditor operaciona projetos Produção Faturamento Gerenc, de projetos<br>Contas a Pagar<br>Contas a Receber Empresa Cancelamento e exclusão de notas fiscais **Contas a Pagar** Contas a Receber **Bancos** Fluxo de Caixa CRM - SAC Bancos ∷<sup>Bancos</sup><br>∷Fluxo de Caixa Solução Centro de Caixa<br>Centro de Custo<br>Exportador Centro de Custo Exportador Gestor Importador E-Commerce Gestor  $\checkmark$ ||<br>|Importador<br>||Auditor Filiais Administração  $\checkmark$ Auditor **Filiais** Estatísticas & **Fiscal** .<br>Estatísticas & Gráficos Estatisticas<br>Fiscal<br>Contabilidade **Gráficos** .<br>Diário Auxilia **MATRIZ** SUPORTE IOTEC **TECNICO** 18/09/2015 **⊴** Sair

## Para realizar esta rotina acesse o módulo: *Estoque.*

Em seguida acesse: *Atualização > Correção de Preços.*

| Menu do Estoque - JOTEC - jtetme01 - 0000042.01 - Mozilla Firefox<br>sistema.jotec.com.br.8078/cqi-bin/jtetme01.exe?PROG=jotec<br><b>Suporte Eletrônico</b>                                        |                                                                                                    |                                                                                   |                                                                                                    |               |                                                                                                    | $\begin{array}{c c c c c} \hline \multicolumn{1}{c }{\multicolumn{1}{c }{\multicolumn{1}{c }{\multicolumn{1}{c }{\multicolumn{1}{c }{\multicolumn{1}{c }{\multicolumn{1}{c }{\multicolumn{1}{c }{\multicolumn{1}{c}}}}}}}} \hline \multicolumn{1}{c }{\hline \multicolumn{1}{c }{\multicolumn{1}{c }{\multicolumn{1}{c }{\multicolumn{1}{c }{\multicolumn{1}{c }{\multicolumn{1}{c }{\multicolumn{1}{c }{\multicolumn{1}{c }{\multicolumn{1}{c }{\multicolumn$ |  |
|----------------------------------------------------------------------------------------------------|----------------------------------------------------------------------------------------------------|-----------------------------------------------------------------------------------|----------------------------------------------------------------------------------------------------|---------------|----------------------------------------------------------------------------------------------------|----------------------------------------------------------------------------------------------------|--|
| Sistemas<br>o<br><b>Faturamento</b><br>$\overline{a}$<br>ø<br><b>Servicos</b><br>ø<br>CRM - SAC<br>Telemarketing<br>EDI<br>Mala Direta<br>ø<br>PDV<br>ø<br>Compras<br><b>ELPR</b><br>ø<br>Produção | Arquivo Atualização<br>Movimentação de estoque<br>Implantação prods, nos locais<br>Mov. local armazenagem<br>Detalhamento de itens entrada<br>Detalhamento de itens de saída<br>Separação de produtos de saída<br>Correção de preços | Consulta                                                                          | Relatório Relatório DIPI Geradores<br>Exclusão de movimento antigo<br>Exclusão movimentação locais<br>Exclusão de produtos<br>Exclusão de clientes<br>Exclusão de fornecedores<br>Exclusão de produtos subordinados<br>Exclusão movto auditoria |               | Recálculo custo médio<br>Alteração de IPI<br>Ajuste de saldo pro./movto<br>Inclusão de itens de terceiros<br>Atual, itens terceiros<br>Desmont./ transf. produtos | <b>ESTOQUE</b>                                                                                                    |  |
| Suporte eletrônico<br>Treinamento<br>Melhorando sua empresa                                                                                                    |                                                                                                    | <b>P-Produtos</b><br><b>M-Movimento</b><br>L-Produto p/compra<br>E-Previsão movto | K-Produto p/fornec.<br><b>B-Valor produto</b><br>S-Subordinado<br>I-Produto c/foto                                                                                                    |               | V-Produto p/vendas<br>X-Produto p/cliente<br><b>R-Receitas</b><br><b>F-Menu Inicial</b>                                                                           |                                                                                                    |  |
| <b>SUPORTE JOTEC</b>                                                                                                    |                                                                                                    | <b>TECNICO</b>                                                                    | 18/09/2015                                                                                                    | <b>MATRIZ</b> |                                                                                                    |                                                                                                    |  |

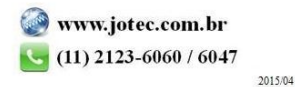

- Na tela que será aberta em seguida, selecione o *(1) Cadastro (Produto, Máquina, Homem ou Processo)* a ser alterado, o *(2) Valor a alterar (Valor ou Tabela de preço a ser atualizada),* o *(3) Valor base (Valor para se ter como base para efetuar a correção),* informe os *(4) Índice* a ser aplicado na correção, que poderá ter como base: *Markup, Coeficiente informado, Segunda moeda,* ou com base nos *Percentuais de desconto, IPI, Frete, Embalagem e Margem.*
- Selecione os *(5) Filtros* dos produtos a serem atualizados, que poderão ter como base o: *Código, Grupo, Localização* ou *Data da última Correção.* Clique em **OK** para efetuar a atualização.

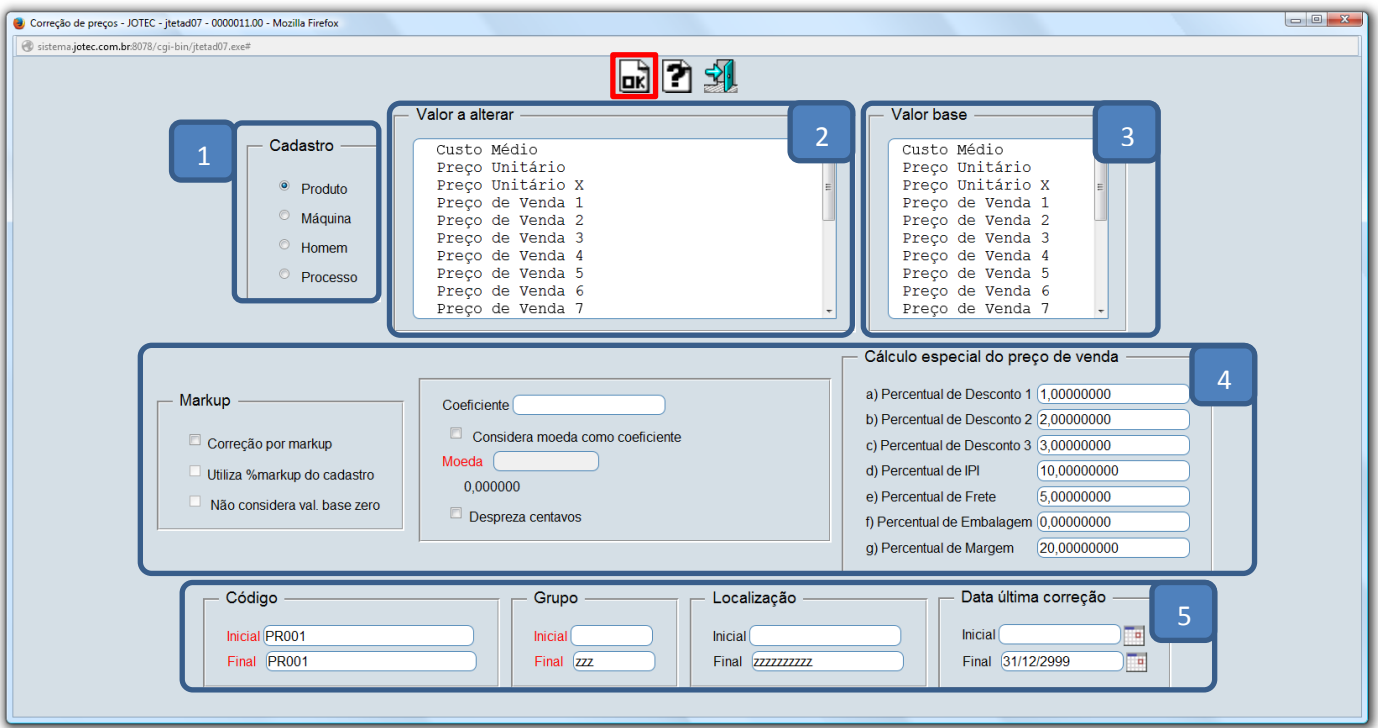

Após realizar a atualização dos valores basta acessar o cadastro do produto para visualizar as alterações.

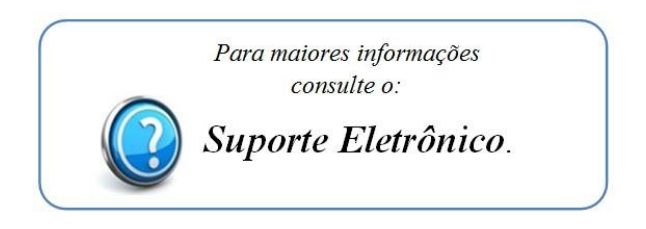

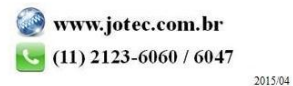